# **อบรมการใชงาน ้ ออกแบบสื่อรูปภาพด้วย Photoshop cs6 เบื้องต้น สําหรับบุคลากรส่วนกลาง**

**๑. ชื่อหลักสูตร :** อบรมการใช้งาน ออกแบบสื่อรูปภาพ ด้วย Photoshop cs6 เบื้องต้น สําหรับ บุคลากรส่วนกลาง

**๒. หน่วยงานที่รับผิดชอบ :** ส่วนเทคโนโลยีสารสนเทศ สํานักหอสมุดและเทคโนโลยีสารสนเทศ มหาวิทยาลัยมหาจุฬาลงกรณราชวิทยาลัย

### **๓. หลักการและเหตุผล**

ปัจจุบันการออกแบบและตกแต่งรูปภาพมีมากมาย และหลายโปรแกรม เช่น โปรแกรม Photoshop PhotoScape ฯลฯ และภาพกราฟิก เป็นส่วนสําคัญที่เราต่างได้พบเห็นอยู่ ในรูปแบบของแผ่นโฆษณา และเว็บไซต์ต่างๆ ทําให้เกิดความสนใจในสิ่งที่เสนอ พร้อมกับเข้าชมใน บริการเหล่านี้คือ การตกแต่งภาพถ่าย ที่สามารถตัดแต่งภาพในโอกาสและบรรยากาศต่างๆ ให้ ออกมาอย่างน่าสนใจ "สวยด้วย Photoshop" คํา ๆ นี้เป็นคําที่เรามักจะได้ยินบ่อย เมื่อเห็นภาพ ดารานางแบบสวย ๆ หรือภาพต่าง ๆ บน Social facebook twitter LINE หรือตามเว็บไซต์ต่าง ๆ ภาพจะออกมาดูสวย สดใส ผิวเรียบเนียน รูปร่างดูดีนั้นแหละคือผลงานของ Photoshop

ภายในองค์กรการศึกษาของเราก็มีความจําเป็นในการใช้งาน การตกแต่งรูปถ่ายต่างๆ ให้ คมชัดเหมือนใหม่ หรือทําการแก้ไขรูปถ่ายที่มืดไป ให้ภาพมีสีสันสดใสสมจริง เพื่อนํามาใช้ในงาน พิธี การต่าง ๆ การนํารูปภาพไปนําเสนอ บนเว็บไซต์ส่วนงาน facebook ของส่วนงาน ก็ล้วนแล้วแต่ต้อง ใช้การตกแต่งภาพทั้งนั้น

้ส่วนเทคโนโลยีสารสนเทศ สำนักหอสมุดและเทคโนโลยีสารสนเทศ ได้เล็งเห็นความสำคัญ ของการนําเอา Photoshop มาใช้ในการสร้างสื่อรูปภาพ เพื่อให้บุคลากร สามารถนําภาพที่ต้องการ มาตกแต่งและนําไปใช้บนเว็บไซต์ของส่วนงาน หรือ facebook ของส่วนงาน จึงได้จัดการอบรม อบรมการใช้งาน ออกแบบสื่อรูปภาพ ด้วย Photoshop cs6 เบื้องต้น สําหรับบุคลากรส่วนกลางขึ้น

## **๔.วัตถุประสงค์**

๔.๑ เพื่อให้ผู้เข้ารับการอบรมสามารถออกแบบตกแต่งสร้างสื่อรูปภาพได้ ๔.๒ เพื่อให้ผู้เข้าอบรมนําความรู้ไปประยุกต์ใช้ในส่วนงานให้มีความน่าสนใจมากขึ้น ๔.๓ เพื่อให้ผู้เข้าร่วมอบรมสามารถตกแต่ง ออกแบบรูปภาพของตัวเองได้

#### **๕.เป้าหมาย**

บุคลากรส่วนกลาง มหาวิทยาลัยมหาจุฬาลงกรณราชวิทยาลัย จํานวน ๓๐ รูป/คน

#### **๖. ระยะเวลาการดําเนินงาน**

วันอังคารที่ ๕ สิงหาคม พ.ศ.๒๕๕๗

## **๗. ขอบขายเน ่ ื้อหาหลักสูตร**

- แนะนําเกี่ยวกับ Photoshop
- การเรียกใช้งานโปรแกรม
- แนะนําส่วนต่าง ๆ ของโปรแกรม
- แนะนํา เมนูบาร์
- การใช้งานแถบเครื่องมือ ทูลพาเนล
- การใช้งาน ออปชั่นบาร์และพาเนล
- การสร้างแบนเนอร์เว็บไซต์
- การสร้างแบนเนอร์ facebook
- การสร้างโปรเตอร์โฆษณาประชาสัมพันธ์

#### ๘. การประเมินผล

๘.๑ การตอบแบบประเมินผลโครงการ

๘.๒ ผู้เข้าร่วมอบรมสามารถออกแบบสื่อรูปภาพของส่วนงานให้มีความน่าสนใจมากขึ้น ด้วย Photoshop

๘.๓ ผู้เข้าร่วมอบรมสามารถสร้างสื่อรูปภาพได้ด้วยตนเอง

๙.๑ ผู้เข้าร่วมอบรมผ่านการฝึกอบรมหลักสูตรอบรมการใช้งาน ออกแบบสื่อรูปภาพ ด้วย Photoshop cs6 เบื้องต้น สำหรับบุคลากรส่วนกลาง

๙.๒ ผู้เข้าร่วมอบรมได้รู้จักวิธีการสร้างสื่อรูปภาพของส่วนงานให้น่าสนใจ

**กําหนดการอบรมการใชงาน ้ ออกแบบสื่อรูปภาพ ด้วย Photoshop cs6 เบื้องต้น สําหรับบุคลากรส่วนกลาง ณ ห้องปฎิบตัิการคอมพวเตอร ิ ์ C๑๑๕ โซนซีอาคารเรียนรวม มจร วังนอย้ \*\*\*\*\*\*\*\*\*\*\*\*\*\*\*\*\*\*\*** 

## **วันอังคารที่ ๕ สิงหาคม พ.ศ. ๒๕๕๗**

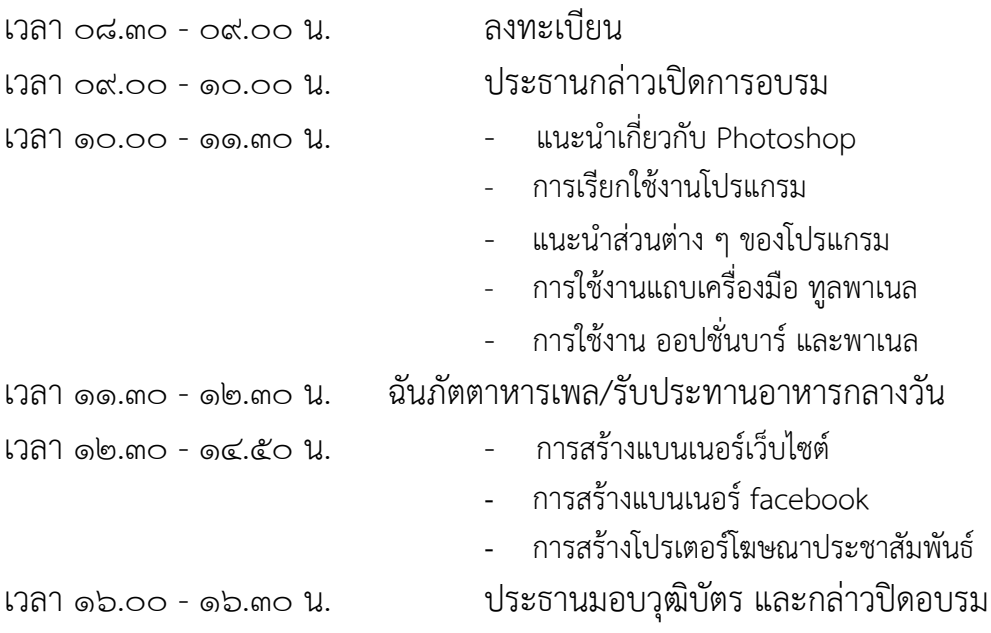

ส่วนเทคโนโลยีสารสนเทศ สํานักหอสมุดและเทคโนโลยีสารสนเทศ มหาวิทยาลัยมหาจุฬาลงกรณราชวิทยาลัย